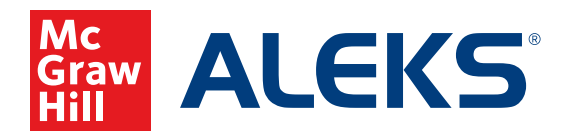

# **SCHEDULING A KNOWLEDGE CHECK IN** *ALEKS*

Set up and schedule progress-based or comprehensive Knowledge Checks to assess your students' mastery as they progress through the course.

**1.** Select the class for which you want to schedule a Knowledge Check from the **Class** drop-down menu.

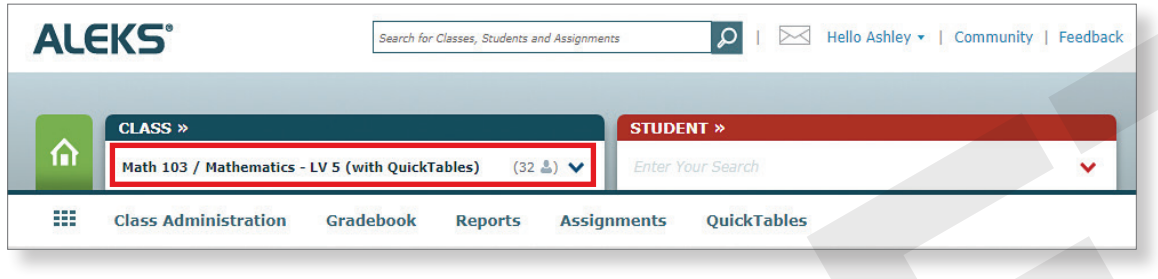

**2.** Hover over **Assignments** and select **Assignments.**

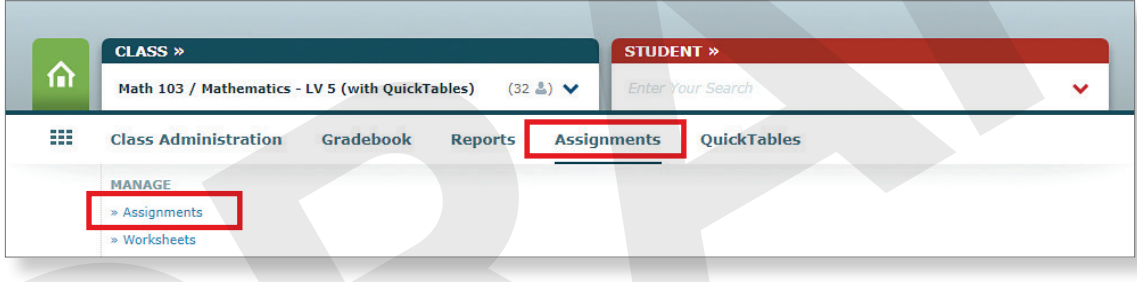

**3.** Click + **New Assignment** and select **Scheduled Knowledge Check** from the drop-down menu.

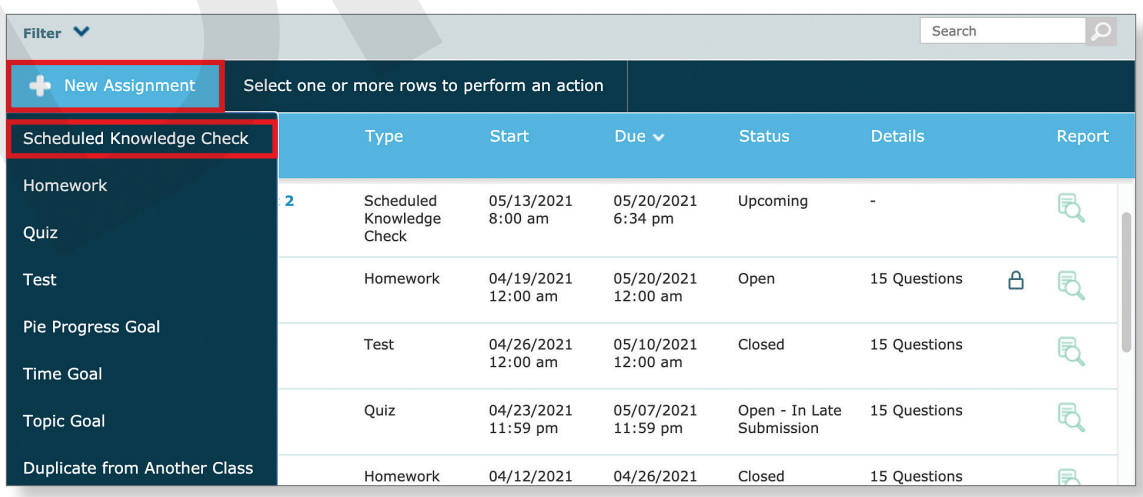

- **4. Name & Date—**Decide the type of knowledge check you want to assign, then complete the fields.
	- **a. Progress Knowledge Check** is similar to the Knowledge Checks that *ALEKS* automatically delivers after the student works for 5 hours AND learns 20 topics.
	- **b. Comprehensive Knowledge Check** is like the Initial Knowledge Check.

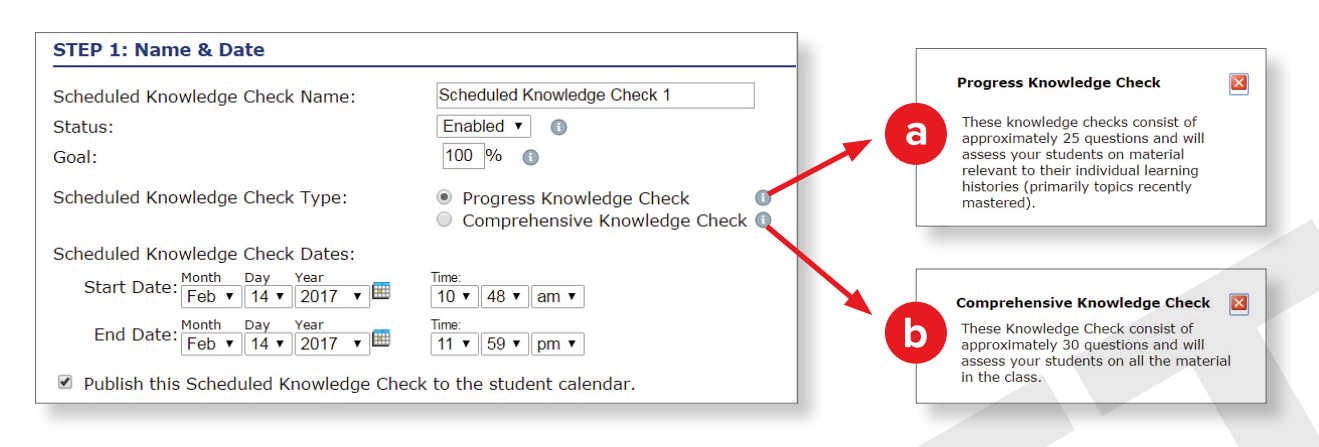

## **5. Advanced Options—**

Select options to specify which students can access the Knowledge Check and when.

#### **STEP 2: Advanced Options**

## Prevent automatic Knowledge Checks  $[\text{up to 2 days before } \rightarrow]$  the assignment starts. Automatic Knowledge Checks will occur once the student submits the assignment OR once the due date passes. Assign to entire class  $\bigcirc$  Assign to specific student(s)

#### **Assignment Access Options: Learn more**

- Students choose when to start assignment after it is available  $\Box$  Require Password Show Password 10 characters max. No special characters  $\bigcirc$  Students must take assignment as soon as it is available Show Password Require Password 10 characters max. No special characters
- **6. Grading Scale—**Since *ALEKS* is a mastery-based program, your grading will not follow a traditional scale. Use the sliding bars to create a grading scale.
- **7.** Click **Save**.

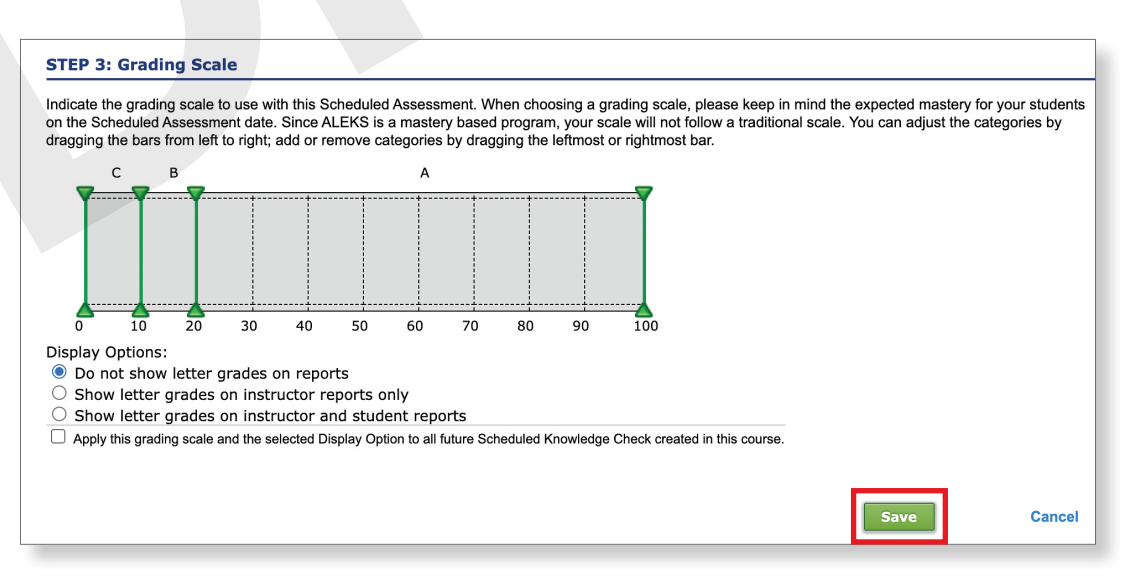

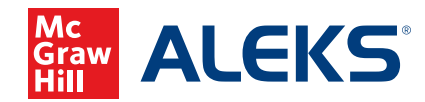